# **Kā uzģenerēt Publisko atslēgu (sertifikātu), izmantojot Java keytool rīku.**

Instrukcijas un sīkāks apraksts par sertifikātu ģenerēšanas procesu, izmantojot Java keytool rīku pieejama šajā adresē: http://docs.oracle.com/javase/7/docs/technotes/tools/solaris/keytool.html

Citadele bankas prasības sertifikātam ir sekojošas:

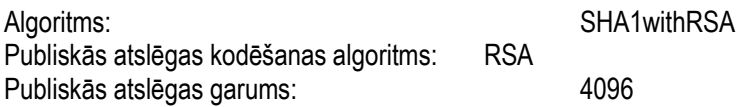

## **1. Pirmais solis ir uzģenerēt sertifikātu.**

Izsauciet komandrindu un ierakstiet tajā sekojošu pieprasījumu:

keytool -genkeypair -alias [sertifikāta nosaukums sertifikātu glabātuvē] -keyalg RSA -keysize 4096 -sigalg SHA1withRSA -validity [sertifikāta derīguma termiņš dienās] -keystore [Sertifikātu glabātuves nosaukums.ks]

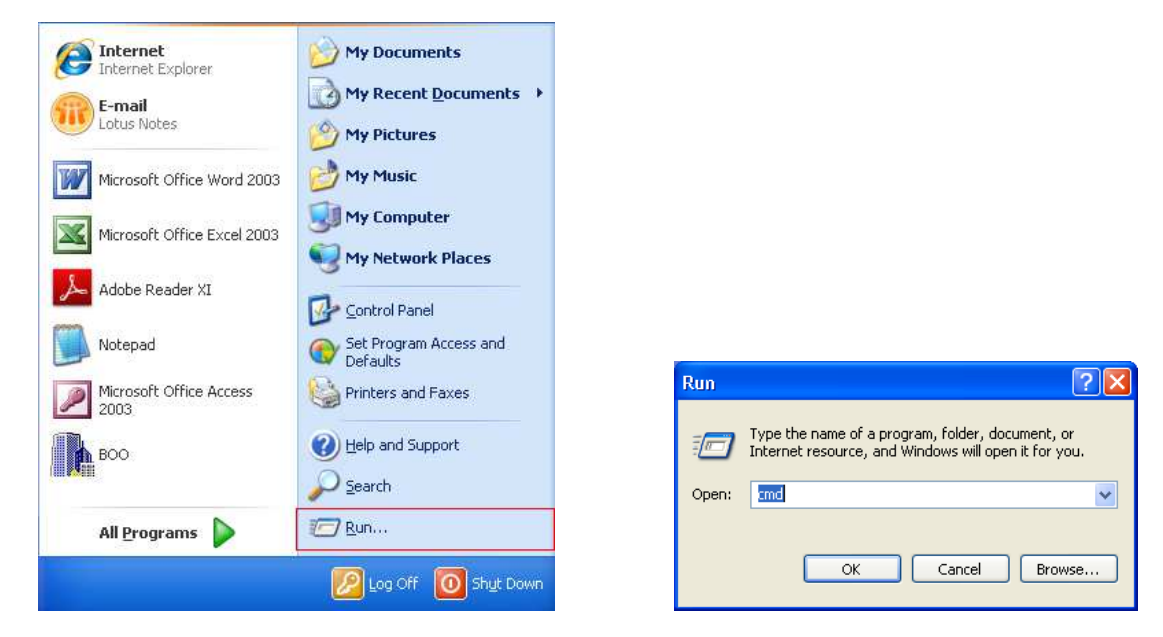

Piemērs: keytool -genkeypair -alias DigilinkCert -keyalg RSA -keysize 4096 -sigalg SHA1withRSA -validity 720 keystore DigilinkKeys.ks

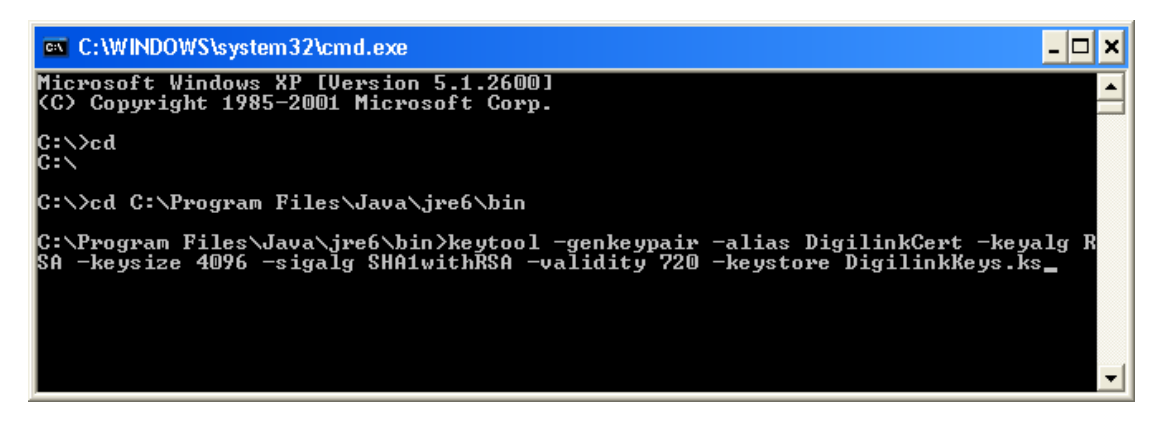

Programma liks ievadīt sertifikāta ģerēšanai nepieciešamo informāciju –

Enter keystore password: \*\*\*\*\*\* Uzstādiet sertifikātu glabātuves paroli (min 6 simboli)

Re-enter new password: \*\*\*\*\*\* Atkārtojiet sertifikātu glabātuves paroli What is your first and last name? (Ievadiet vārdu, uzvārdu) [Unknown]: Janis Berzins What is the name of your organizational unit? (Ievadiet struktūrvienības nosaukumu) [Unknown]: IT What is the name of your organization? (Ievadiet uzņēmuma nosaukumu) [Unknown]: SIA ABC What is the name of your City or Locality? (Ievadiet pilsētu) [Unknown]: Riga What is the name of your State or Province? (Ievadiet valsti) [Unknown]: Latvia What is the two-letter country code for this unit? (Ievadiet valsts kodu) [Unknown]: LV Is CN=Janis Berzins, OU=IT, O=SIA ABC, L=Riga, ST=Latvia, C=LV correct? (apstipriniet savu izvēli) [no]: yes (ja viss ievadīts pareizi, apstipriniet to ar YES) Enter key password for <DigilinkCert> \*\*\*\*\*\* (uzstādiet paroli sertifikātam) (RETURN if same as keystore password):

Re-enter new password: \*\*\*\*\*\* (atkārtojiet sertifikāta paroli)

Šī piemēra rezultāta tiks izveidota sertifikātu glabātuve DigilinkKeys.ks un tajā noglabāts sertifikāts DigilinkCert.

# **2. Nākamais solis ir izeksportēt no sertifikāta publisko atslēgu, kas ir jāatsūta uz Banku. Publiskā atslēga Bankai nepieciešama, lai pārbaudītu no Uzņēmuma saņemto ziņojumu (maksājumu pieprasījumu) autentiskumu.**

Šim nolūkam ierakstiet sekojošu komandu:

keytool.exe -exportcert -alias [iepriekš izveidotais sertifikāta nosaukums sertifikātu glabātuvē] -file [Eksportētās atslēgas faila nosaukums.crt] -keystore [iepriekš izveidotās sertifikātu glabātuves nosaukums.ks] –rfc

Piemērs:

keytool.exe -exportcert -alias DigilinkCert -file PublicKey.crt -keystore DigilinkKeys.ks -rfc

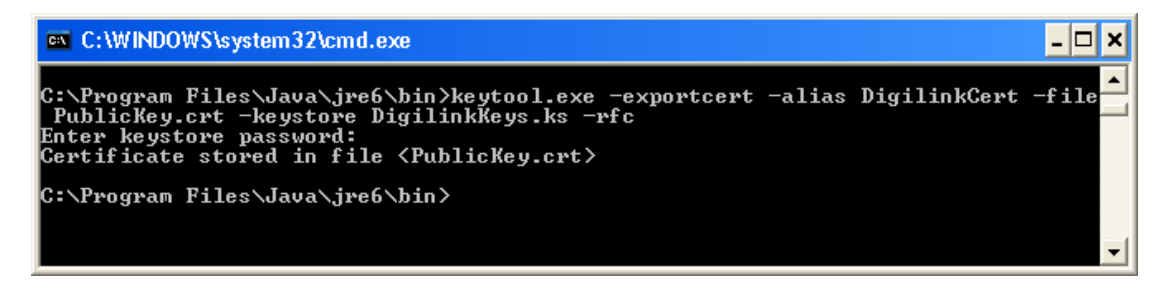

Programma lūgs jūs ievadīt sertifikāta glabātuves paroli, kuru Jūs izveidojāt 1.solī:

## Enter keystore password: \*\*\*\*\*\*

Certificate stored in file <PublicKey.crt> - ar šo sertifikāts ir izeksportēts failā PublicKey.crt tajā direktorijā, kurā strādājat, un to ir iespējams atsūtīt uz Banku kā e-pasta pielikumu. Ja sertifikātu sistēma neļauj sūtīt, tas ir jāsaarhivē.

Fails izskatās sekojoši:

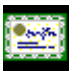

PublicKey.crt Failu atverot, informācija izskatās sekojoši:

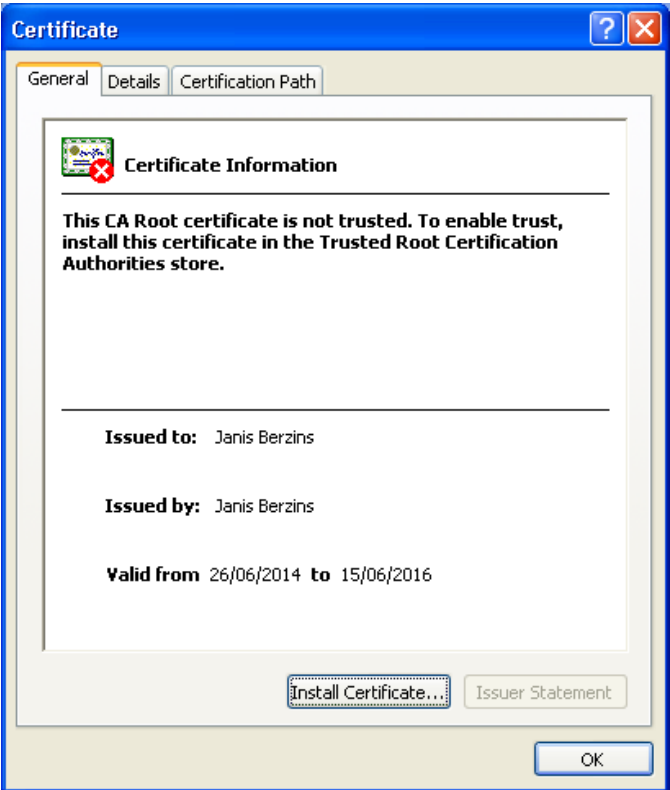

Fails, atvērts ar Notepad, izskatās sekojoši:

#### -----BEGIN CERTIFICATE-----

MIIFRDCCAyygAwIBAgIEU6wWRTANBgkqhkiG9w0BAQUFADBkMQswCQYDVQQGEwJMVjEPMA0GA1UE CBMGTGF0dmlhMQ0wCwYDVQQHEwRSaWdhMRAwDgYDVQQKEwdTSUEgQUJDMQswCQYDVQQLEwJJVDEW MBQGA1UEAxMNSmFuaXMgQmVyemluczAeFw0xNDA2MjYxMjQ3MDFaFw0xNjA2MTUxMjQ3MDFaMGQx CzAJBgNVBAYTAkxWMQ8wDQYDVQQIEwZMYXR2aWExDTALBgNVBAcTBFJpZ2ExEDAOBgNVBAoTB1NJ QSBBQkMxCzAJBgNVBAsTAkIUMRYwFAYDVQQDEw1KYW5pcyBCZXJ6aW5zMIICIjANBgkqhkiG9w0B AQEFAAOCAg8AMIICCgKCAgEAtfQankr6bn1Fz9SLXdR/u5Z4uClQL6Sbu6v36ZnmfohLSMTP6ytm YQx1LYuQNAW4gp1yXlhib27U4UiiHkR9TfjECh2J7eMfvFTkGR14LcweyU7+B+oYjUHiG8t2uoY6 C130q+jAD+fRLRpTx9rOa4i7w5+EcOGMo7YMKhs1bRX6wqYlGpf/3+nQhTMeVlbxmtHizWNe+yje EEeCQS2eDEuW38TvVHYJkx+TTyrVB4S3QohuAdswTQa/leB4F98d4+MWXxC7SJQPRLhj8dPkRRGI PdQXTzrABv+OQD96xZ72TCTXE3KOWEUGi2xx44svH2+fN+i+AOrNqYmoCHRsA3JJ2uRs1LNuUS/g 5xmNo41mimiwlDx7+IEvy2uwdJJdY2mKf9DXI4WY474Vpcj6xjD1Pjhza5+0cEEPPT9KCY+Lk7qu GBbGDYYC7VbtNv0aiA+MYX7PRCiGiaPlFeouJXFecHZT62ZFf9p1VFaoTWal+0inBFhRcSMvcbcX qKcVHWidU5+4EMI7fNzDLPX1aeO5BebaMNiqCxIgGvZiC8XKzMnr5rJTP35Cn2ScAXz7AXiAyfMQ daLrs3TR/d/tzOvb7Xqmkuol40iKsy05Ha11wuxbZXXk3YtxvySgpSFvz+f5iNgFwt/cWG4ri2mF +0hSrch8TS6cfSnTpFISoocCAwEAATANBgkqhkiG9w0BAQUFAAOCAgEAI8XdTuzdQzHcdg9pS/TA 9/D2wgfxkdTPIUCiUFnnDrxjEwvi4Y7XE9Zh1P0C/SmCipEKA5XzJbXIH1Xp2Ka2ZJfeEENcdf1N 33cpFkta2oPiBON0ftyf15gwe7pPGQepX0P1i0+tgWNWZybcumwOwlwh4oZ71mXDL08CKqWsu4m4 1KZuQKoaSjrI5b9hZJq+alVXESpp/gMXo8illBNwjhoQyOI1U6uzC/glpMEa9jXfXhm4XenCAPO1 IZrkRbRga6Vy+VT7uZ++s85J7973NBDVMpgdhHa7dDaezwiEDuF4E4FeiBa1/Zq495+nAWNM3umU Y6z4MD8pKTJNCr/ZWT7ii/57fJ9sVh+lht/kqX/y6klow30yPxLJ37LPL+lPe3iyf/WpVoMNOmy5 V/3x7KL/Rv1ASaBuyjdlRuSb7e3a9MPBgT01xr/sOUl4jg2+4UZtmKuPqJx0OcVaInPbWl8XnzOQ 0IkaDLQfnj/UsIdRcLLadW8KyVpbw+2qAhRw+p25gBx95vvDFO6c/YkTUqUxaWmZoj44/IUe6pf6 t0QA2e4Ay5zUYZHFdL42IT01gm2HGn4/M/E8Plw8QLIgcWoVrFNvE37Xm+N6JuMw/w33NmBZ8ndM jRM976kfCBr+wxHISuL0z9PZCZhTZDvzxVG70N/PEdTOLz9UGRgmKl0= -----END CERTIFICATE-----